# *Bedienungsanleitung für LabCon-00 Steuer-Einheit*

*Release 0.4 Build 00 (12/2020)*

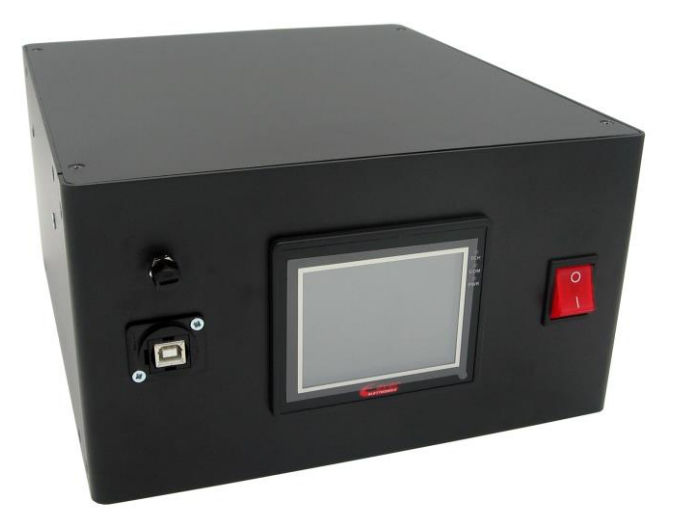

Gebrauchsfertige aber auch anpassbare Etikettier-Steuer-Einheit

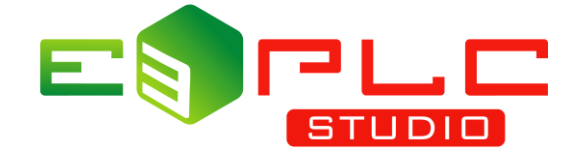

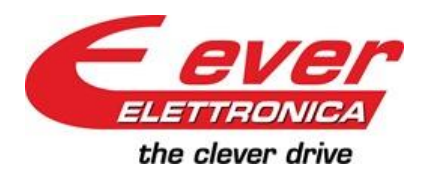

**EVER ELETTRONICA S.R.L.** Industrial Electronics Lodi - Italy

*Software Division Labelling Solutions*

# **WICHTIG**

*Dieses Dokument ist von EVER registriert und darf ohne schriftliche Genehmigung weder teilweise noch vollständig kopiert oder reproduziert werden. EVER hat das Recht, Änderungen an seinen Handbüchern und Produkten vorzunehmen, um die Zuverlässigkeit und Leistungen zu verbessern, ohne zuvor veröffentlichte Produkte und Handbücher, aktualisieren oder Benutzer über die entsprechenden Änderungen informieren zu müssen. EVER übernimmt keine Verantwortung für eine, den in dieser Bedienungsanleitung angegebenen Anweisungen abweichende, Produktverwendung.*

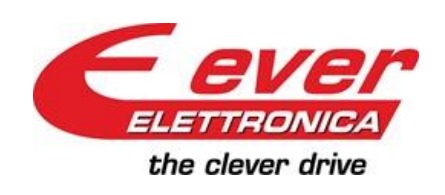

**EVER Elettronica** VIA DEL Commercio , 2/4 Loc. S. Grato Z.I. 26900 – LODI - ITALY Tel. ++39(0)371412318 Fax ++39(0)371412367 E-mail: [infoever@everelettronica.it](mailto:infoever@everelettronica.it) Web: [www.everelettronica.it](http://www.everelettronica.com/)

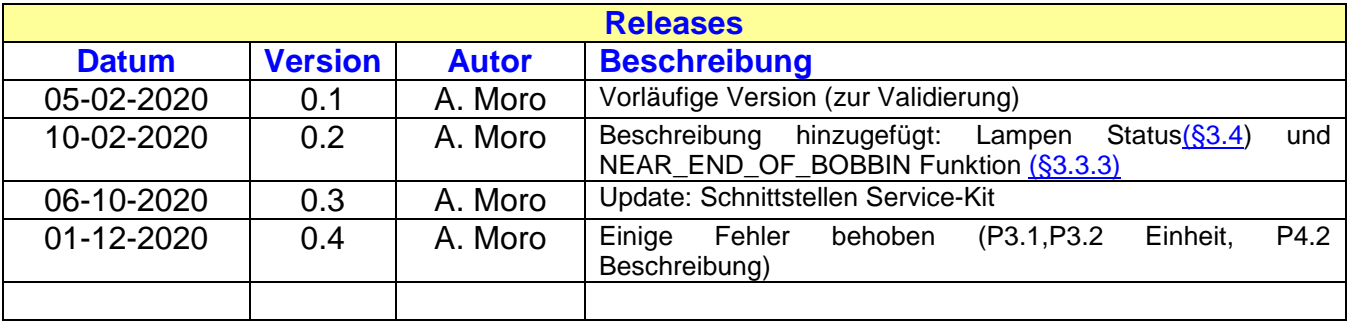

# **INDEX**

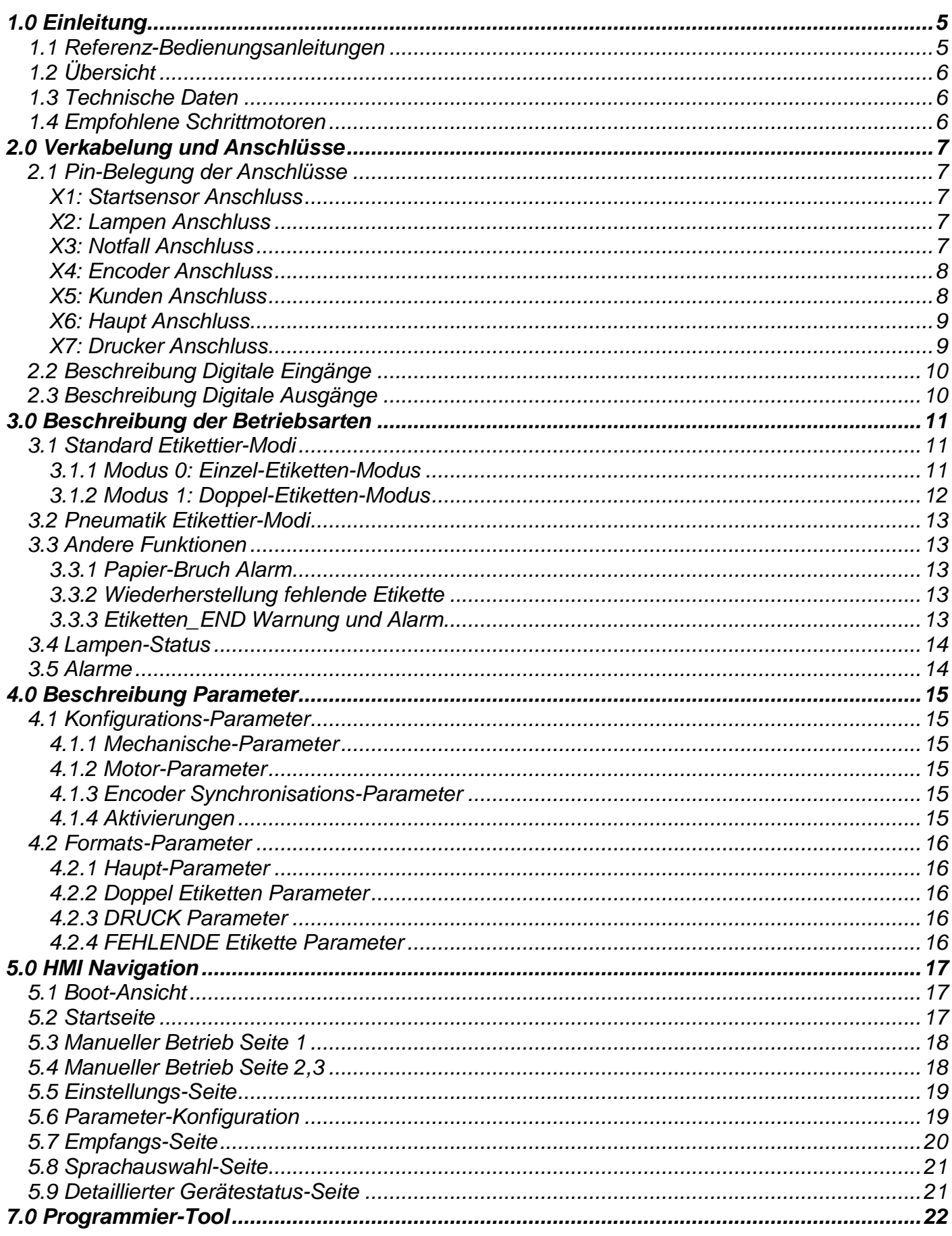

*7.1 Service [Schnittstellen-Kit......................................................................................................22](#page-21-1)*

## <span id="page-4-0"></span>**1.0 Einleitung**

In diesem Dokument werden die Funktionen der Etikettier – Steuereinheit (LabCon-00) erläutert, welche auf linearen oder rotierenden Etikettier-Maschinen angewandt werden können

Diese Gebrauchsfertige Steuereinheit für Etikettier-Maschinen enthält einen Vektoriellen Schritt-Controller der Titanio Serie, welcher präzise sanfte und geräuschlose Bewegungen Ihrer Maschine garantiert. Das Touchscreen Display, dient zur Konfiguration und Einstellung der Arbeitsparameter mit Bereitstellung von bis zu **50 Rezepten**.

Die Hauptfunktionen der Etikettierung sind bereits verfügbar, **Darüber hinaus kann die interne Software mit Hilfe unserer e3PLC IDE** - Programmierumgebung, die das getestete Echtzeit-Etikettier-Modul beinhaltet welches speziell für Etikettier Maschinen entwickelt wurde, schnell und intuitiv personalisiert werden.

Unterstützt durch eine gute Mechanik und einen guten Motor (wir können auch Motoren liefern), kann Sie bis zu 80 m/min. erreichen.

# <span id="page-4-1"></span>**1.1 Referenz-Bedienungsanleitungen**

Manual Titanio eePLC Studio EN (eePLC Studio Bedienungsanleitung) Manual\_SW1\_Labelling\_Realtime\_Module\_EN (Echtzeit-Etikettier-Modul Bedienungsanleitung) short\_LABCON-xx\_GB.pdf (LabCon Installation, Kurzanleitung)

# <span id="page-5-0"></span>**1.2 Übersicht**

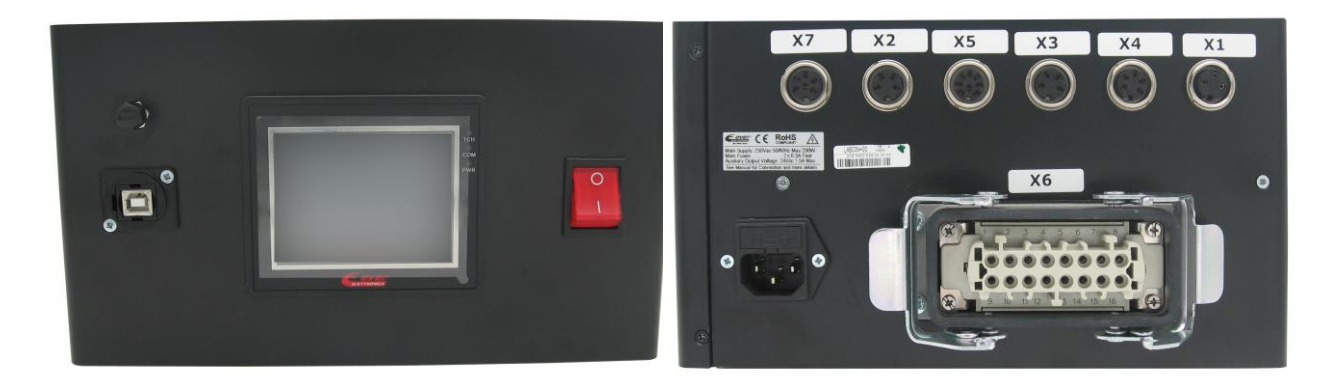

# <span id="page-5-1"></span>**1.3 Technische Daten**

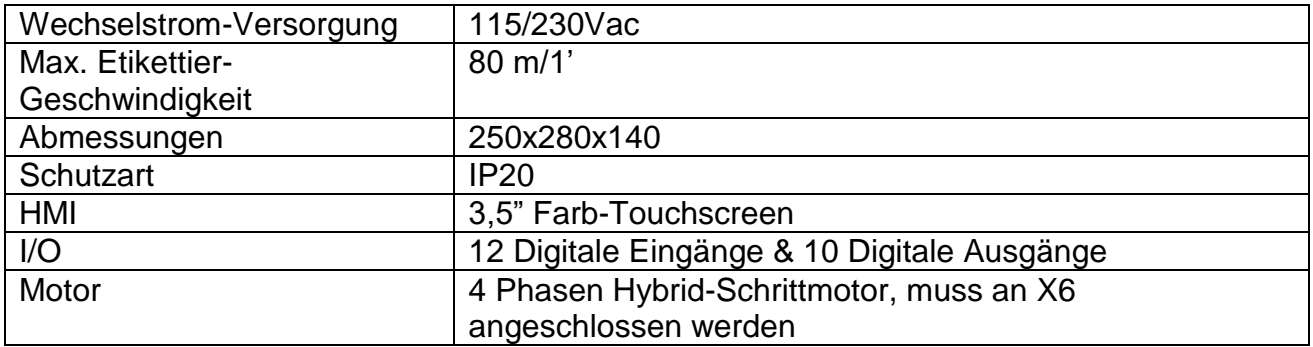

# <span id="page-5-2"></span>**1.4 Empfohlene Schrittmotoren**

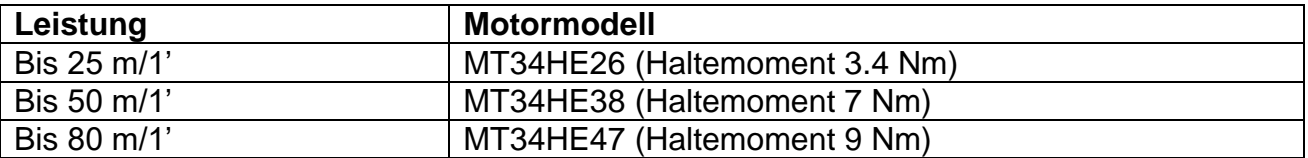

Obige Tabelle ist nur ein Hinweis, die tatsächlichen Leistungen hängen von den mechanischen Eigenschaften der Maschine und der Etikettenbreite ab*.*

# <span id="page-6-0"></span>**2.0 Verkabelung und Anschlüsse**

# <span id="page-6-1"></span>**2.1 Pin-Belegung der Anschlüsse**

## <span id="page-6-2"></span>**X1: Startsensor Anschluss**

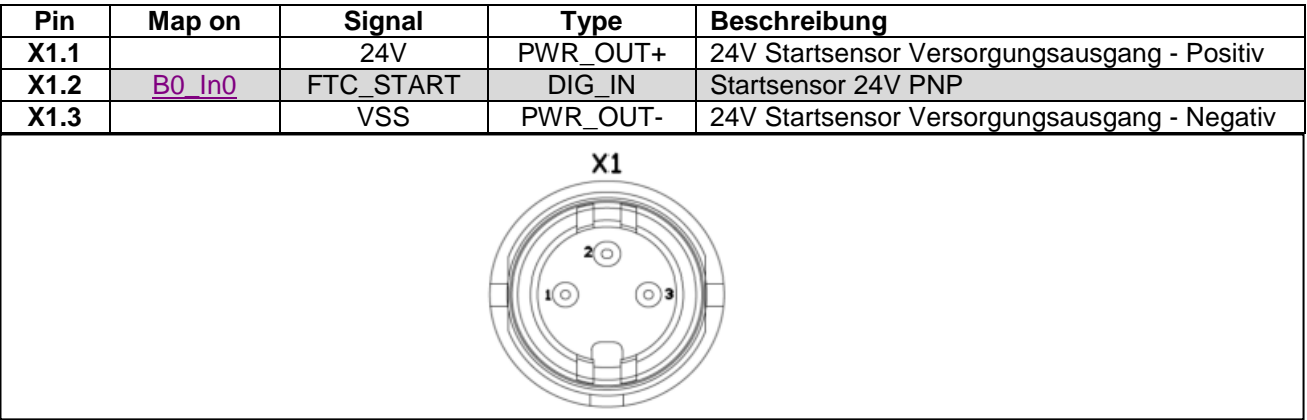

# <span id="page-6-3"></span>**X2: Lampen Anschluss**

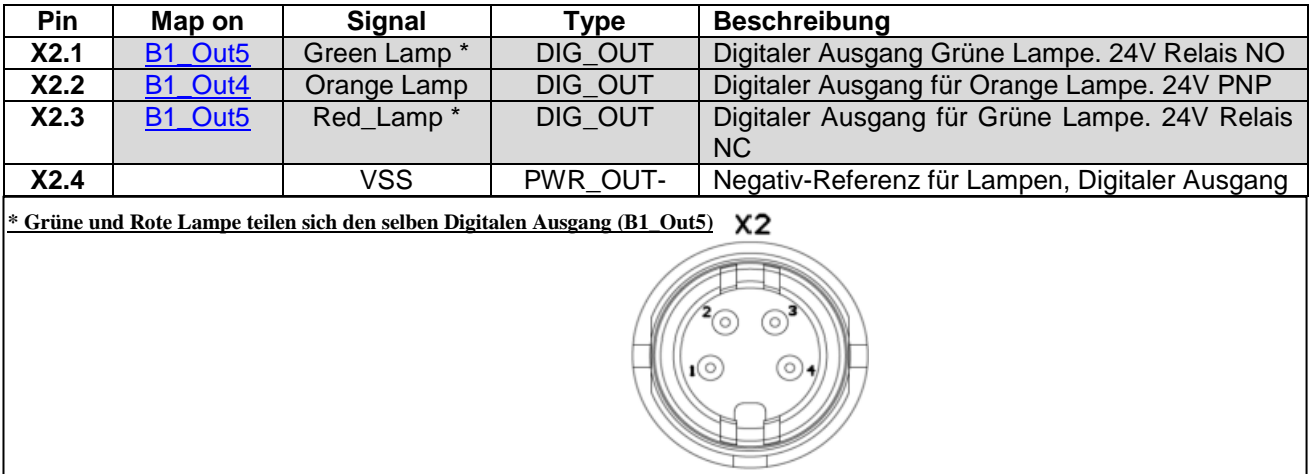

## <span id="page-6-4"></span>**X3: Notfall Anschluss**

<span id="page-6-6"></span><span id="page-6-5"></span>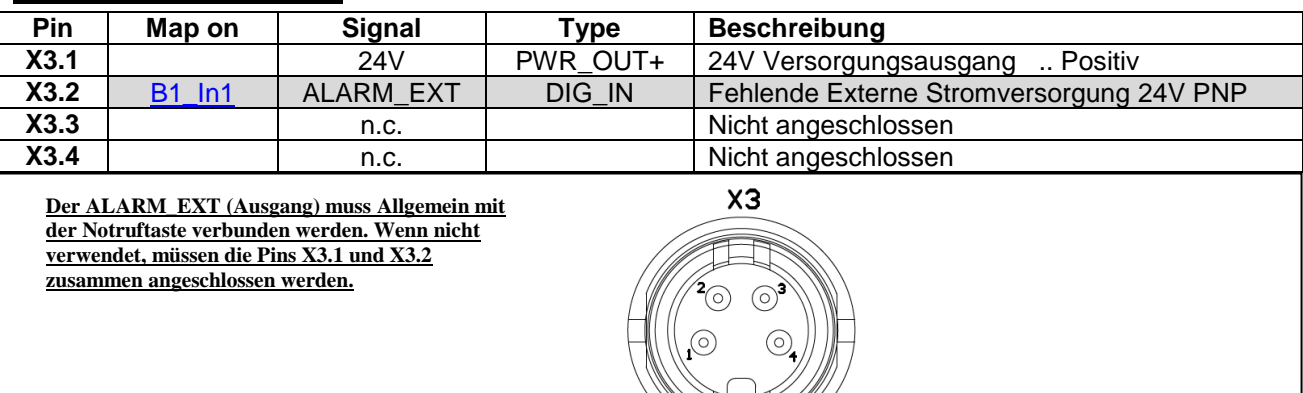

# <span id="page-7-0"></span>**X4: Encoder Anschluss**

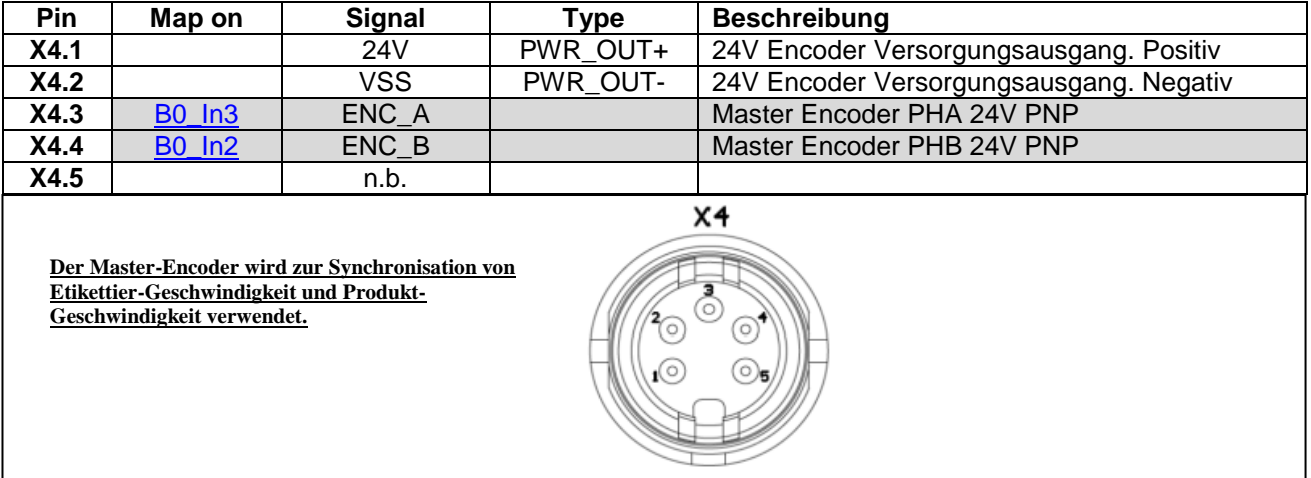

# <span id="page-7-1"></span>**X5: Kunden Anschluss**

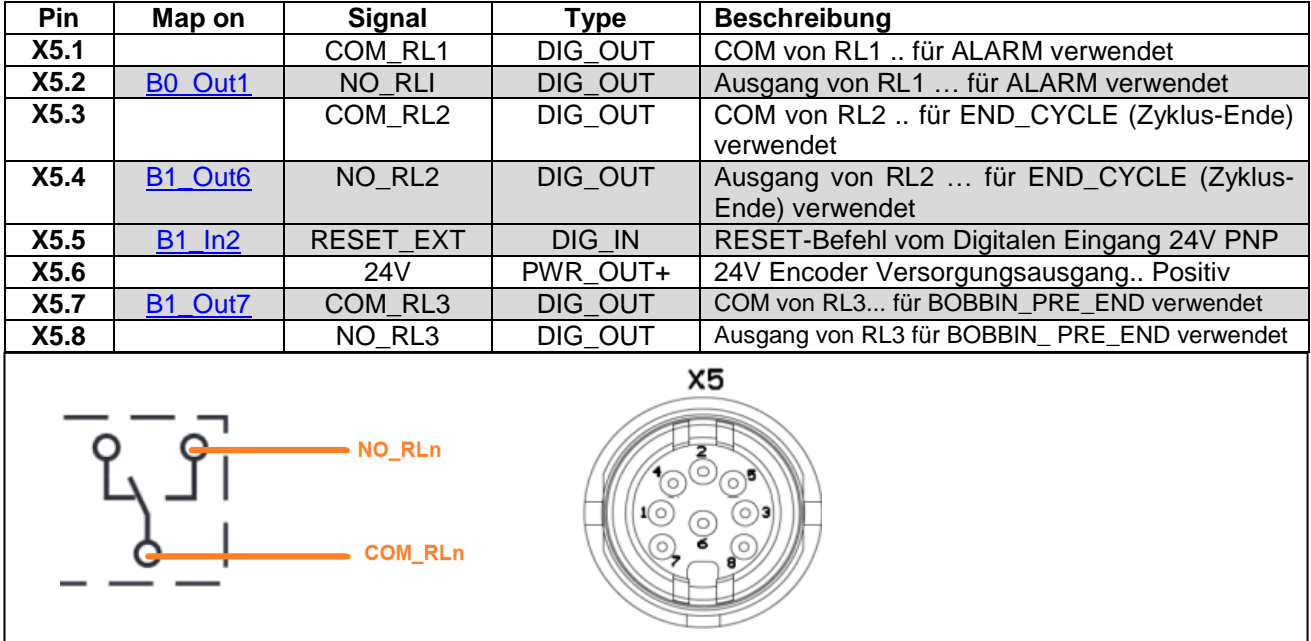

# <span id="page-8-0"></span>**X6: Haupt Anschluss**

<span id="page-8-2"></span>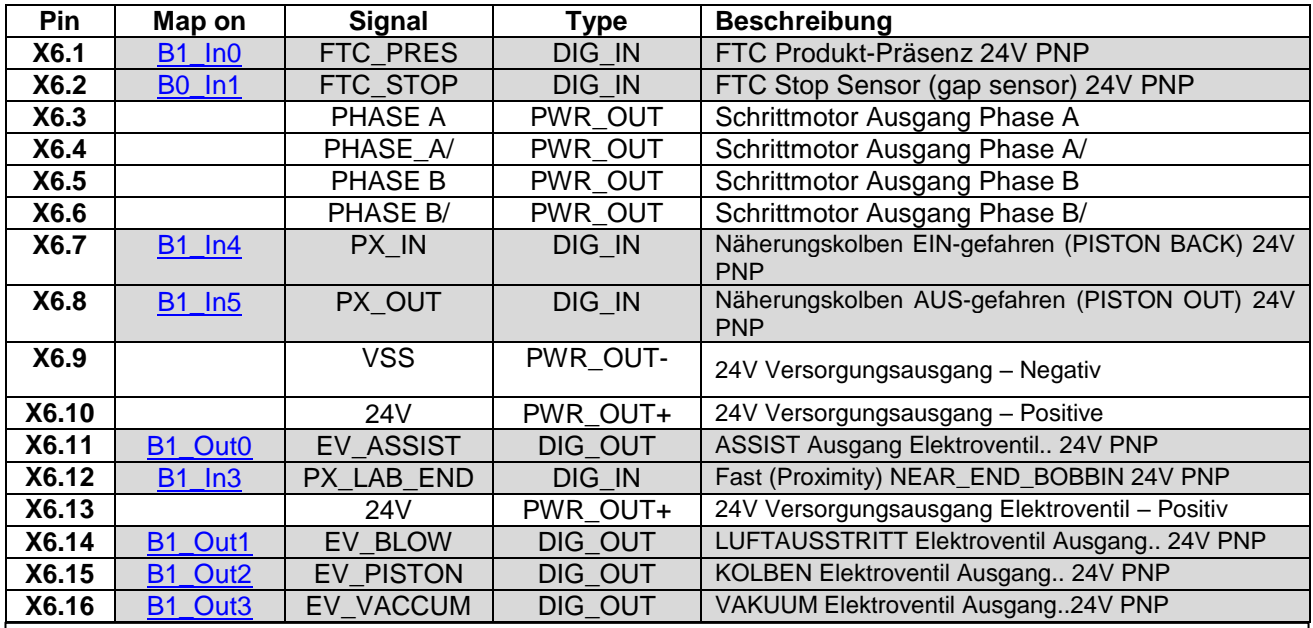

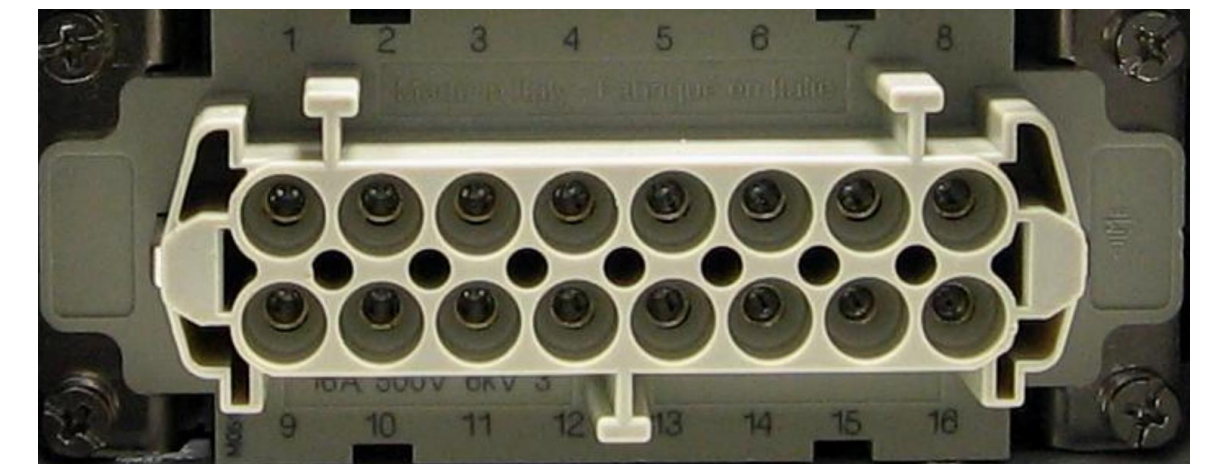

# <span id="page-8-1"></span>**X7: Drucker Anschluss**

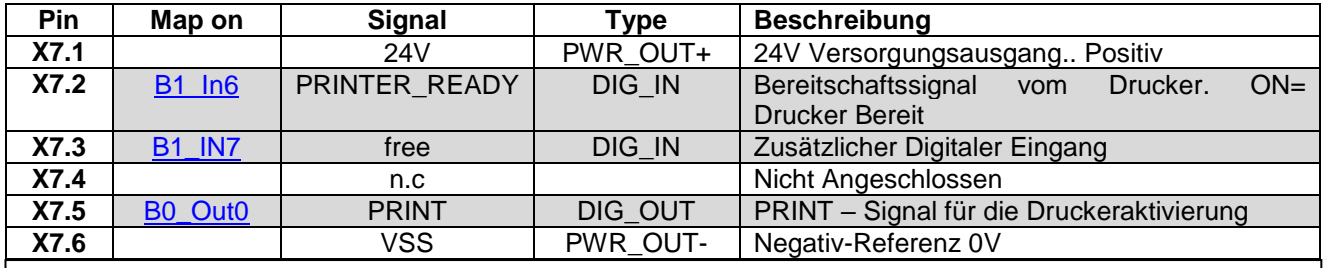

**Sollte das Bereitschaftssignal des Druckers (PRINTER\_READY) nicht verwendet werden, müssen die Pins X7.1 und X7.2 gemeinsam angeschlossen werden.** 

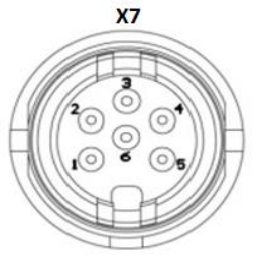

# <span id="page-9-2"></span><span id="page-9-0"></span>**2.2 Beschreibung Digitale Eingänge**

<span id="page-9-14"></span><span id="page-9-13"></span><span id="page-9-8"></span><span id="page-9-7"></span><span id="page-9-6"></span>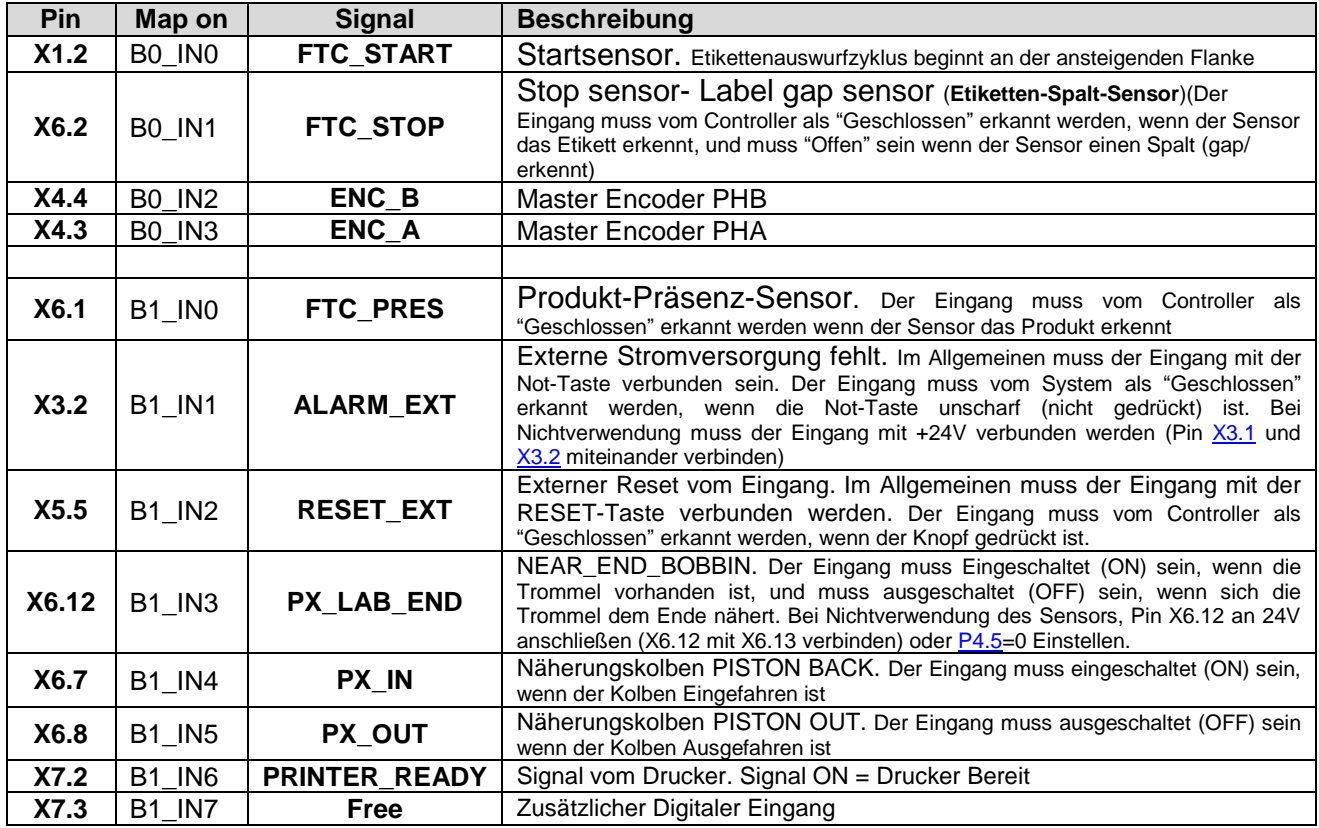

# <span id="page-9-23"></span><span id="page-9-22"></span><span id="page-9-18"></span><span id="page-9-16"></span><span id="page-9-15"></span><span id="page-9-11"></span><span id="page-9-1"></span>**2.3 Beschreibung Digitale Ausgänge**

<span id="page-9-24"></span><span id="page-9-21"></span><span id="page-9-20"></span><span id="page-9-19"></span><span id="page-9-17"></span><span id="page-9-12"></span><span id="page-9-10"></span><span id="page-9-9"></span><span id="page-9-5"></span><span id="page-9-4"></span><span id="page-9-3"></span>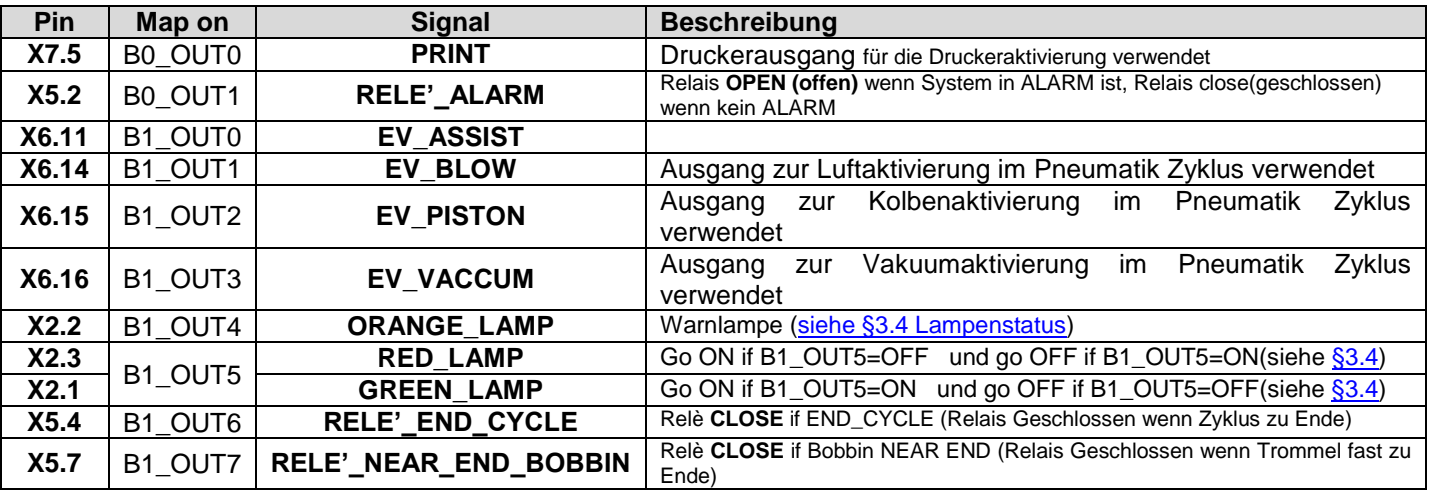

#### <span id="page-10-0"></span>**3.0 Beschreibung der Betriebsarten**

Im Folgenden werden alle im Labcon implementierten Funktionen erläutert

## <span id="page-10-1"></span>**3.1 Standard Etikettier-Modi**

#### <span id="page-10-2"></span>**3.1.1 Modus 0: Einzel-Etiketten-Modus**

Modus 0: Standardmodus für die Etikettier Anwendung. In diesem Modus wird bei jeder ansteigende Flanke des Startsignals ein Etikett ausgegeben.

Die zu einstellenden Parameter für diesen Modus sind:

- **[P10.2](#page-15-5)** Start\_Delay (Start\_Verzögerung)
- **[P10.3](#page-15-6)** OFFSET\_STOP(Verfahrweg zum Anpassen der Etikettenposition auf der Klinge)
- **[P10.4](#page-15-7)** WORKING SPEED (Geschwindigkeit wird verwendet, wenn das Getriebe AUS ist, andernfalls wird die Geschwindigkeit mit dem Master-Encoder synchronisiert)
- **[P10.5](#page-15-8)** LABEL\_LENGTH (ETIKETTEN\_LÄNGE)

## <span id="page-11-0"></span>**3.1.2 Modus 1: Doppel-Etiketten-Modus**

Modus 1: wird im Allgemeinen bei runden Flaschen verwendet, um Vordere und hintere Etikette anzubringen die sich auf der gleichen Trommel befinden. In diesem Modus werden bei jeder ansteigende Flanke des Startsignals zwei Etiketten (Vorne/Hinten) ausgegeben. Einzustellende Parameter für diesen Modus:

- **[P10.2](#page-15-5)** Start\_Delay (Start\_Verzögerung)
- **[P10.3](#page-15-6)** OFFSET\_STOP (Verfahrweg zum Anpassen der Etikettenposition auf der Klinge)
- **[P10.4](#page-15-7)** WORKING\_SPEED (Geschwindigkeit wird verwendet, wenn das Getriebe AUS ist, andernfalls wird die Geschwindigkeit mit dem Master-Encoder synchronisiert)
- **[P10.5](#page-15-8)** Etikettenlänge des ersten Etiketts(LDL1)
- **[P11.1](#page-15-9)** Start\_Delay (Start\_Verzögerung) zweites Etikett
- **[P11.2](#page-15-10)** Etikettenlänge des zweiten Etiketts (LDL2)

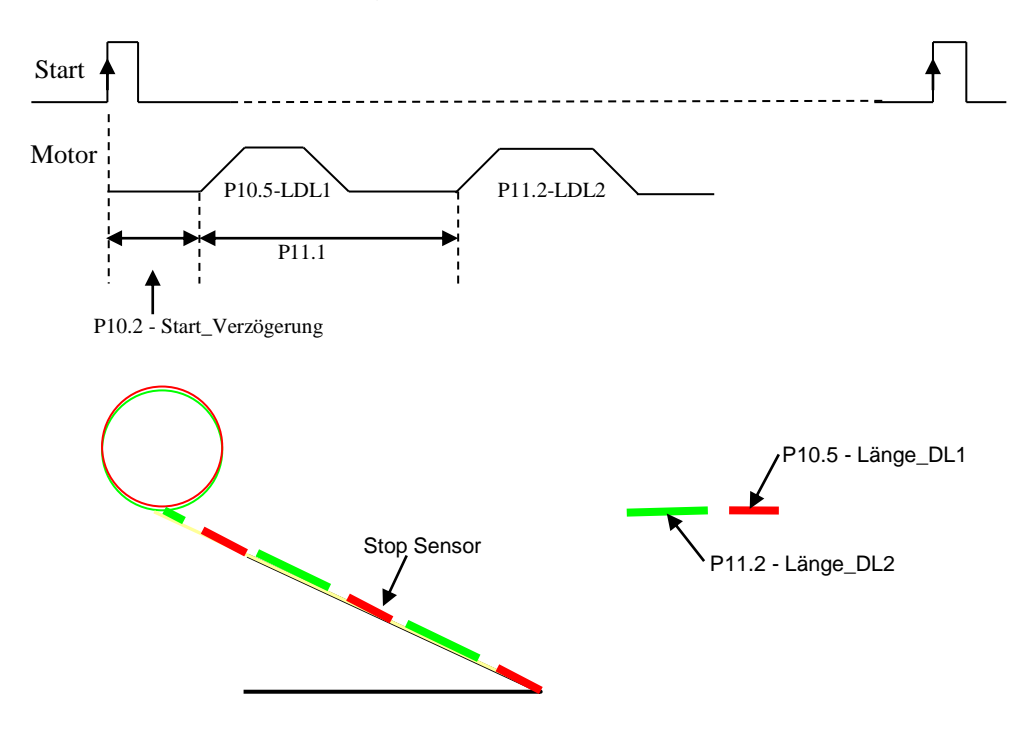

Für diesen Modus muss die Länge jedes Etiketts eingestellt werden: Länge\_DL1(front) und Länge DL2(back). Das Etikett auf der Klinge wird vom System als LDL1 angesehen.

Die Position des Stop-Sensors, sollte so eingestellt werden, dass der Sensor auf dasselbe Etikett ausgerichtet ist, das auf der Klinge ausgerichtet ist.

Bei jedem Start-Signal, beginnt das System mit dem Auswurf der Etikette mit der Länge DL1

Vor dem aktivieren des automatischen Etikettier Zyklus, oder nach einem Alarm, ist es Erforderlich die DL1 Etikette, unter Verwendung des Befehls Manual\_Eject\_Label (Manueller Etikettenauswurf), auf der Klinge zu positionieren.

Bei fehlendem Etikett, zeigt das System den Alarm erst an, nachdem beide Etiketten (Vorder- und Rückseite) ausgeworfen wurden. In jedem Fall wird der Alarm angezeigt das ein Etikett fehlt, wenn es am nächsten an der Klinge ist, um zu vermeiden dass die Flasche mit Fehletikett Freigegeben wird.

## <span id="page-12-1"></span>**3.2 Pneumatik Etikettier-Modi**

Zu definieren

## <span id="page-12-2"></span>**3.3 Andere Funktionen**

## <span id="page-12-3"></span>**3.3.1 Papier-Bruch Alarm**

Um die Überprüfung des Papierbruch-Alarms zu aktivieren, muss **[P4.4](#page-14-7)**=1 (bit OPTION.9=1) eingestellt werden.

*Das LabCon zeigt den Alarm (Lab\_Alarm\_Code[=13\)](#page-13-2) wenn mehrere aufeinanderfolgende fehlende Etiketten erkannt werden >= [P13.2](#page-15-11)(*N\_MISSING\_LAB\_ALARM).

Um den Alarm zu löschen, muss Reset Alarm durchgeführt werden  $\overline{R}$  (COMMAND.15 =1 x 10 ms) Für diese Funktion müssen folgende Parameter eingestellt werden:

- **[P4.4](#page-14-7)** muss eingestellt werden =1 um die Prüfung zu aktivieren
- **[P13.2](#page-15-11)** # von aufeinanderfolgenden fehlenden Etiketten

# <span id="page-12-4"></span>**3.3.2 Wiederherstellung fehlende Etikette**

Um die Funktion zur Wiederherstellung fehlender Etiketten zu aktivieren muss **[P4.3](#page-14-8)**=1(bit OPTION.8 =1) eingestellt werden.

*Das Labcon stellt das fehlende Etikett wieder her, wenn sich das fehlende Etikett auf der Klinge befindet.*

Für diese Funktion müssen folgende Parameter eingestellt werden:

- **[P4.3](#page-14-8)** muss eingestellt werden, um die Wiederherstellung fehlender Etiketten zu aktivieren
- **[P13.1](#page-15-12)** # vollständiger Etiketten zwischen Stop-Sensor und Klinge
- **[P13.3](#page-15-13)** Wiederherstellungs-Geschwindigkeit

<span id="page-12-0"></span>**PS:** Diese Funktion kann im [Modus](#page-11-0) 1 (Doppel-Etiketten-Modus), nicht aktiv sein.

## <span id="page-12-5"></span>**3.3.3 Etiketten\_END Warnung und Alarm**

Um die Label\_End Warning (Etiketten-End-Warnung) und Alarm zu aktivieren, muss **[P4.5](#page-14-6)**=1 (bit OPTION.10 =1) eingestellt werden.

Für diese Funktion müssen folgende Parameter eingestellt werden:

- **[P4.5](#page-14-6)** muss eingestellt werden um die Label END Warnung und Alarm zu aktivieren
- **[P13.4](#page-15-14)** # Etiketten nachdem der Alarm angezeigt wird [ALARM\[11\],](#page-13-3) ab Eingabe [X6.12\(](#page-9-18)PX\_LAB\_END) erlischt

Wenn die Funktion aktiv ist, wird Alarm<sup>[11]</sup> angezeigt, wenn [X6.12\(](#page-9-18)PX\_LAB\_END) erlischt, für eine Anzahl aufeinanderfolgender Etiketten > [P13.4](#page-15-14)

Wenn die Eingabe PX\_LAB\_END erlischt, arbeitet der Auswerfer weiterhin für die in [P13.4](#page-15-14) definierte Anzahl Etiketten.

<span id="page-12-6"></span>Während der Eingang PX\_LAB\_END OFF ist und bevor der **Alarm [11]** angezeigt wird, blinkt die Orange Lampe.

## <span id="page-13-0"></span>**3.4 Lampen-Status**

Unten wird der Lampenstatus, in Abhängigkeit vom Status-Kopf aufgeführt

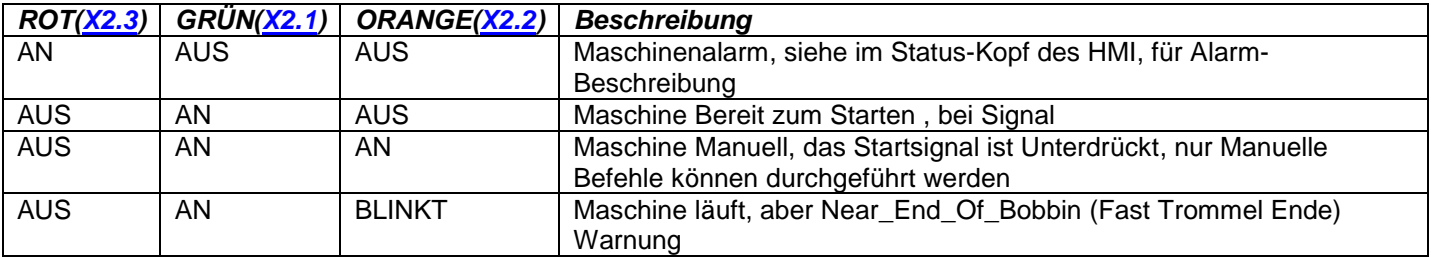

#### <span id="page-13-1"></span>**3.5 Alarme**

#### **Alarm-Code Tabelle, im Status-Kopf angezeigt**

<span id="page-13-3"></span><span id="page-13-2"></span>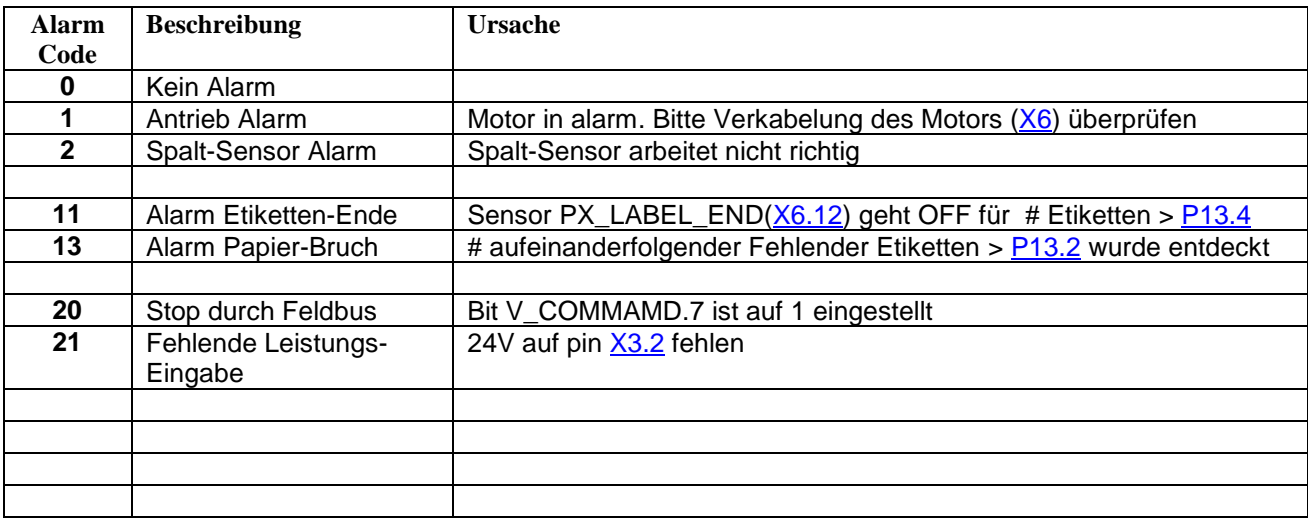

Um den Alarm zu löschen, muss die Ursache beseitigt und anschließend die Reset Taste gedrückt werden

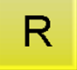

## <span id="page-14-0"></span>**4.0 Beschreibung Parameter**

Nachfolgend sind die Parameter aufgeführt, die über das HMI eingegeben werden können. Die Parameter sind in zwei Gruppen unterteilt:

- Konfigurations Parameter
- Format Parameter

Die Konfigurationsparameter haben eine globale Bedeutung / globalen Mittelwert, während die Format-Parameter in verschieden Rezepten gespeichert sind. Es können bis 50 Rezepte gespeichert werden.

## <span id="page-14-1"></span>**4.1 Konfigurations-Parameter**

## <span id="page-14-2"></span>**4.1.1 Mechanische-Parameter**

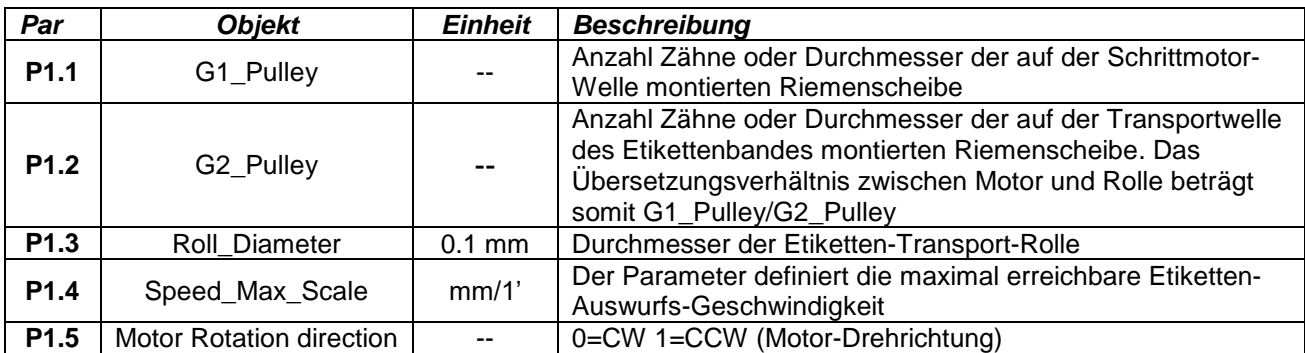

#### <span id="page-14-3"></span>**4.1.2 Motor-Parameter**

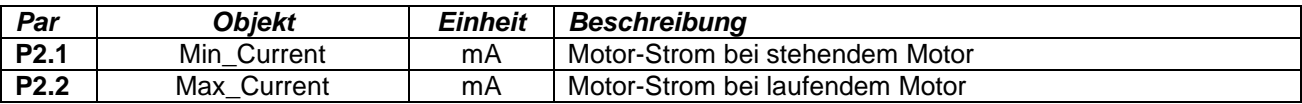

#### <span id="page-14-4"></span>**4.1.3 Encoder Synchronisations-Parameter**

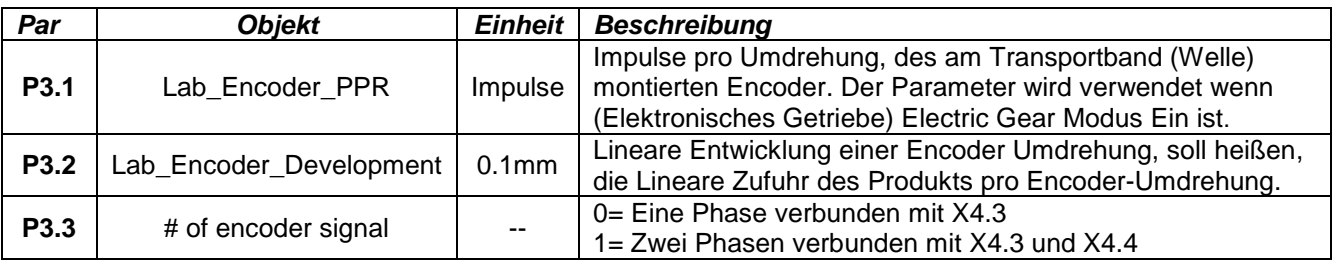

## <span id="page-14-5"></span>**4.1.4 Aktivierungen**

<span id="page-14-8"></span><span id="page-14-7"></span><span id="page-14-6"></span>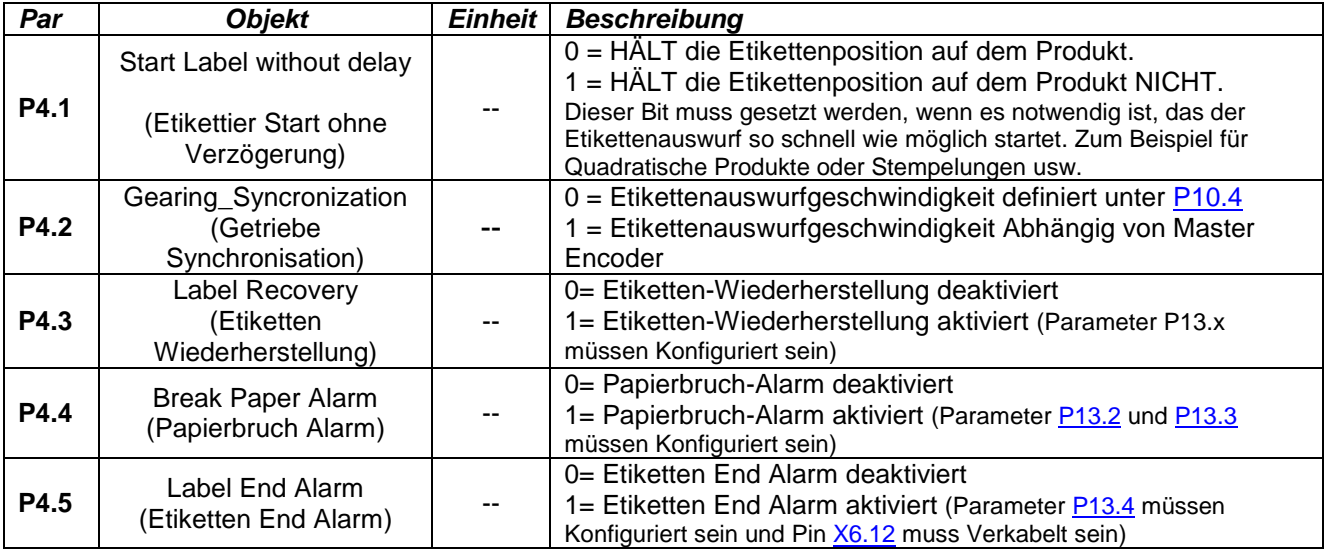

## <span id="page-15-0"></span>**4.2 Formats-Parameter**

## <span id="page-15-5"></span><span id="page-15-1"></span>**4.2.1 Haupt-Parameter**

<span id="page-15-6"></span>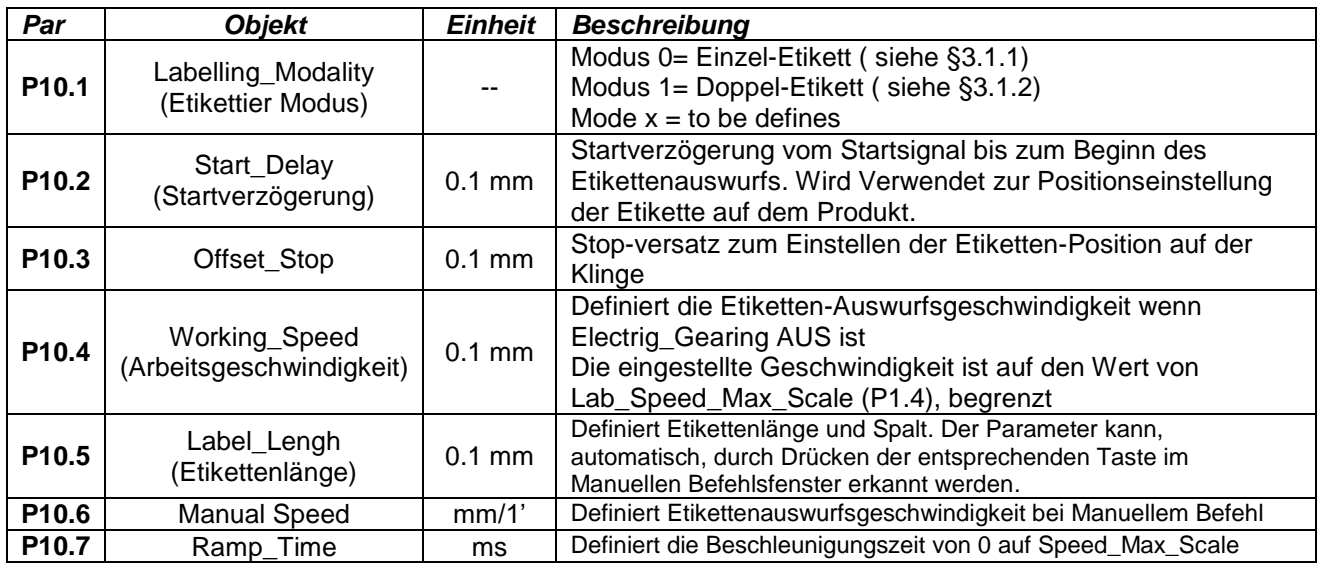

# <span id="page-15-9"></span><span id="page-15-8"></span><span id="page-15-7"></span><span id="page-15-2"></span>**4.2.2 Doppel Etiketten Parameter**

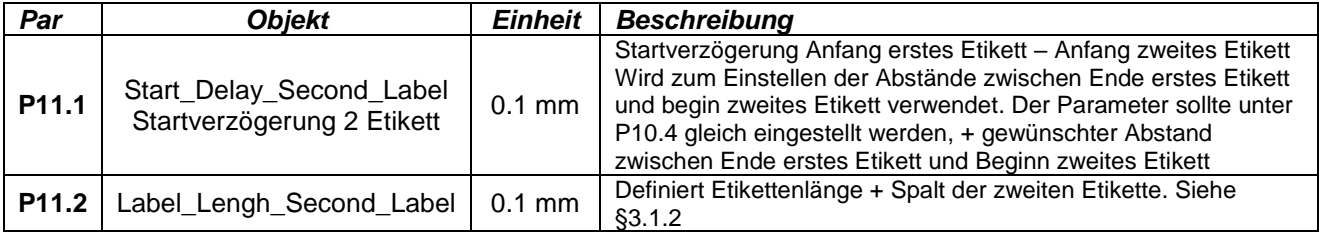

# <span id="page-15-10"></span><span id="page-15-3"></span>**4.2.3 DRUCK Parameter**

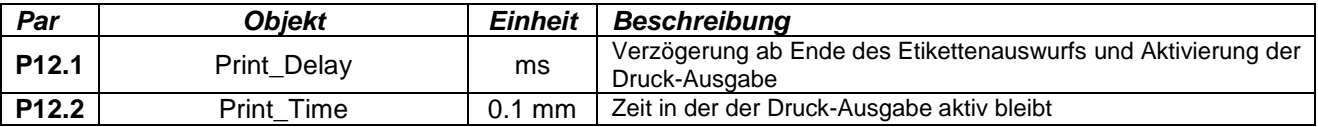

# <span id="page-15-12"></span><span id="page-15-11"></span><span id="page-15-4"></span>**4.2.4 FEHLENDE Etikette Parameter**

<span id="page-15-14"></span><span id="page-15-13"></span>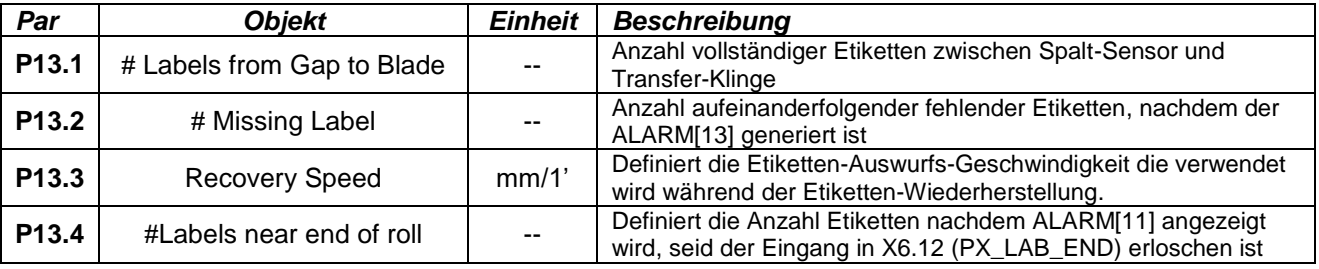

# <span id="page-16-0"></span>**5.0 HMI Navigation**

## <span id="page-16-1"></span>**5.1 Boot-Ansicht**

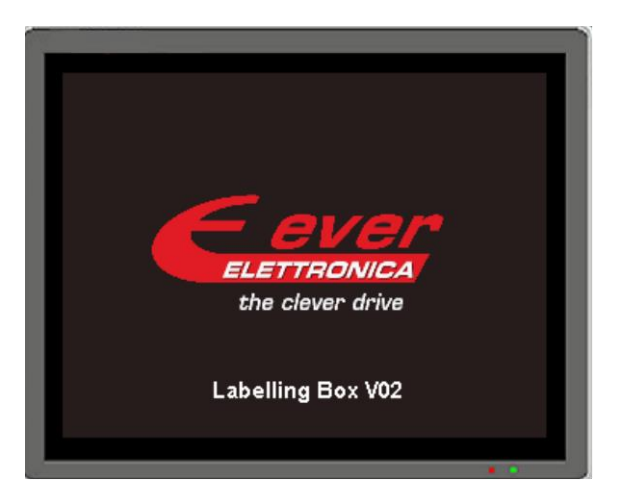

Drücken Sie auf das Fenster um zur Startseite zu gelangen

# <span id="page-16-2"></span>**5.2 Startseite**

<span id="page-16-3"></span>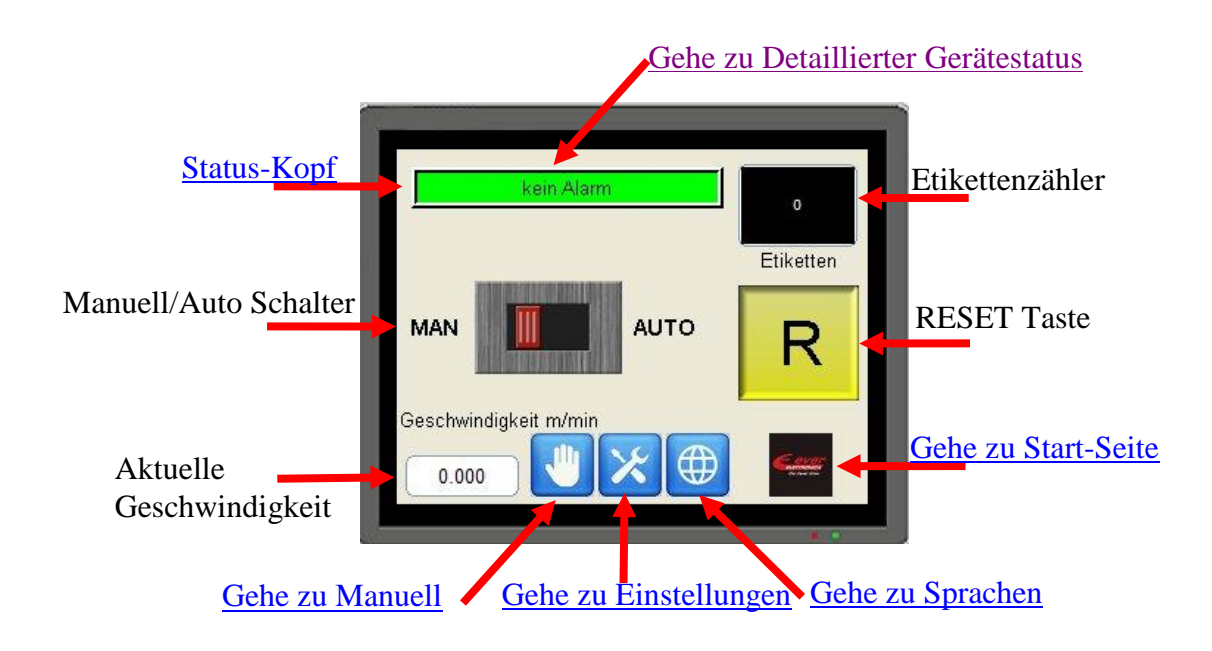

## <span id="page-17-0"></span>**5.3 Manueller Betrieb Seite 1**

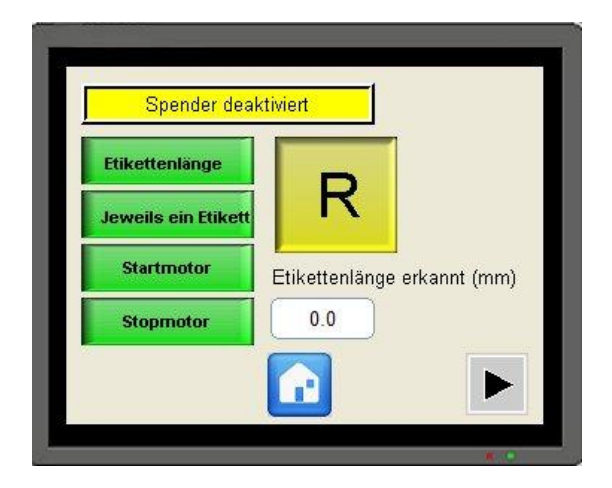

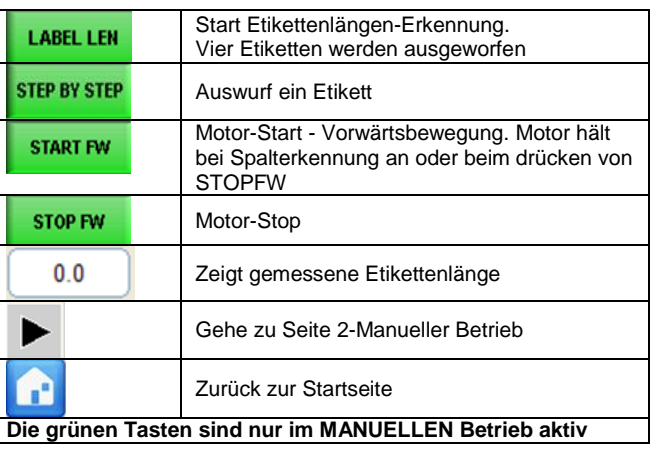

# <span id="page-17-1"></span>**5.4 Manueller Betrieb Seite 2,3**

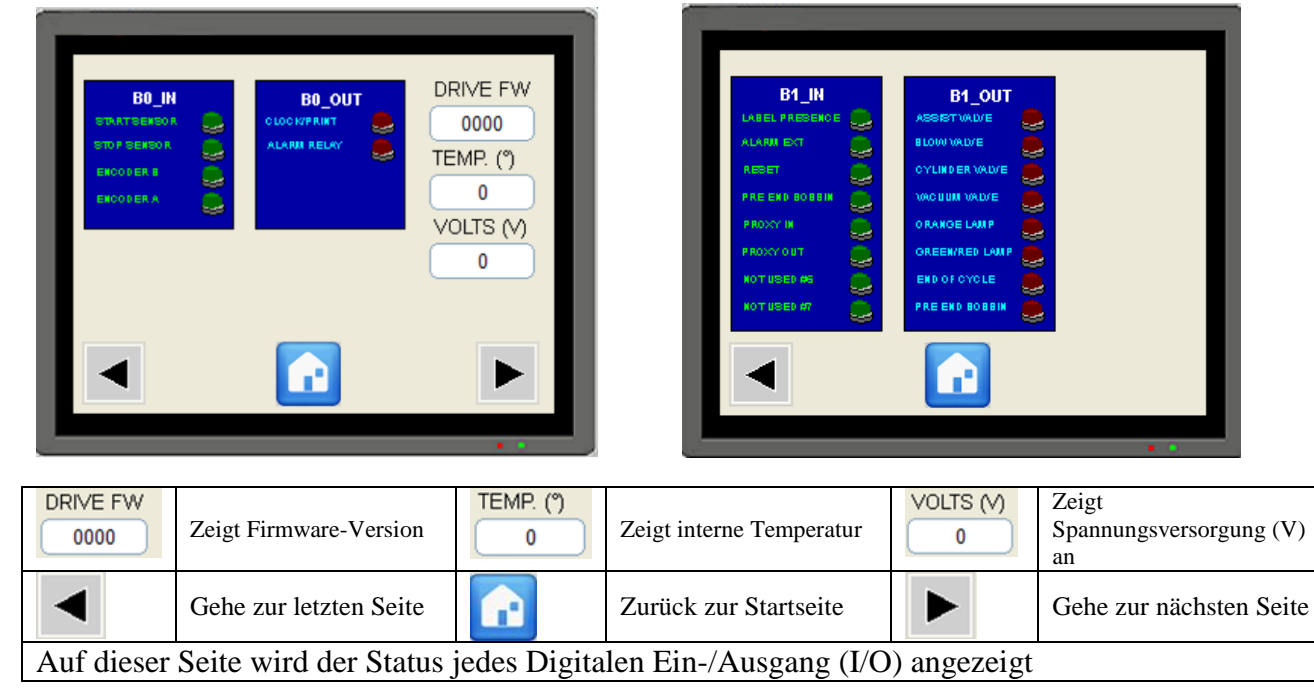

# <span id="page-18-0"></span>**5.5 Einstellungs-Seite**

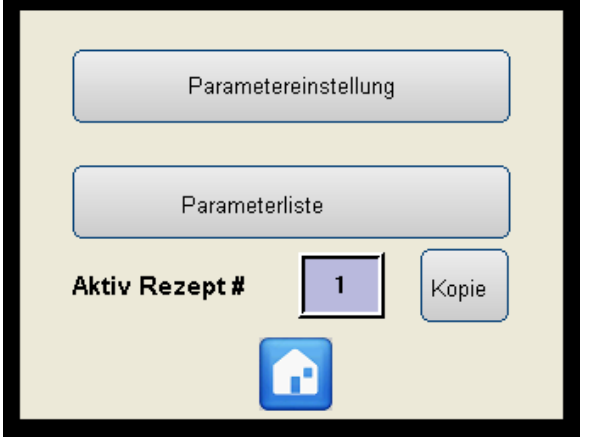

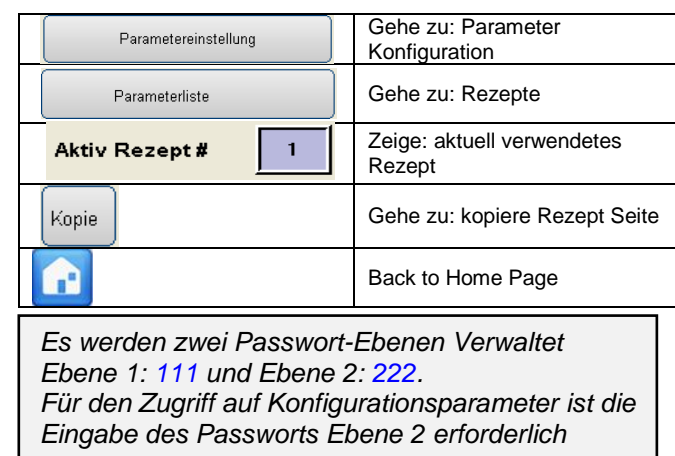

# <span id="page-18-1"></span>**5.6 Parameter-Konfiguration**

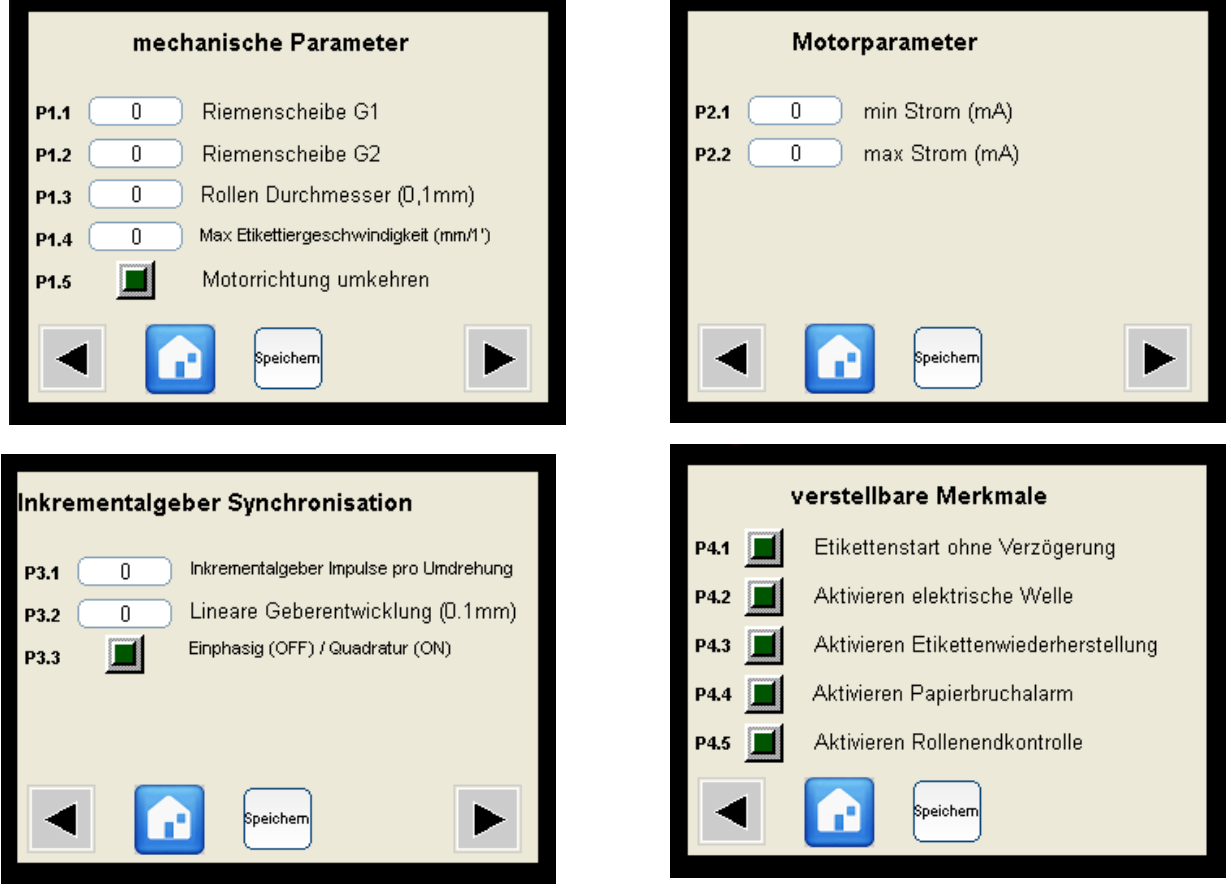

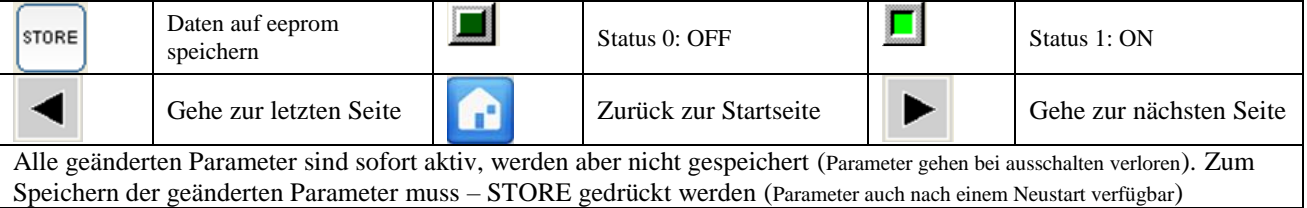

## <span id="page-19-0"></span>**5.7 Empfangs-Seite**

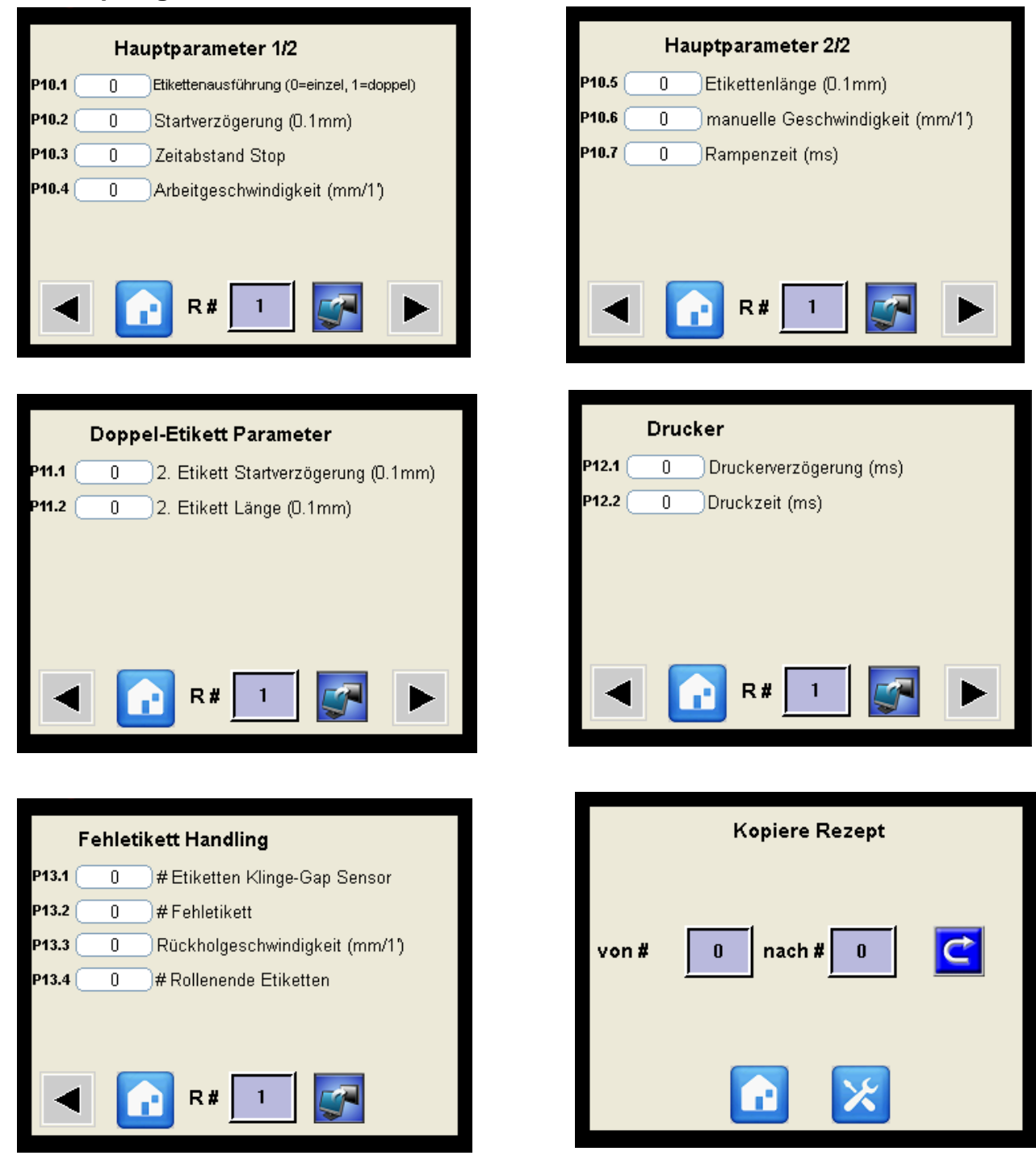

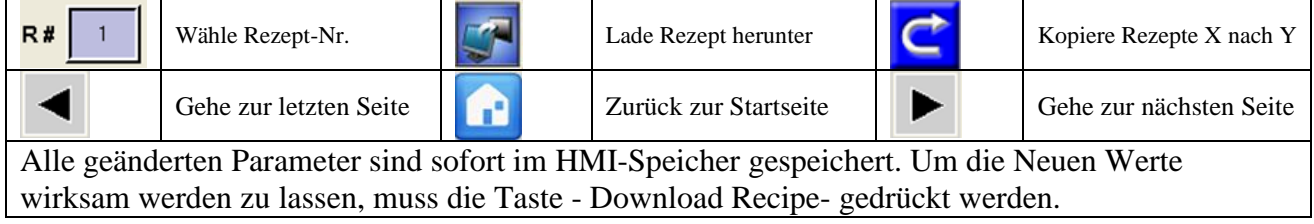

## <span id="page-20-0"></span>**5.8 Sprachauswahl-Seite**

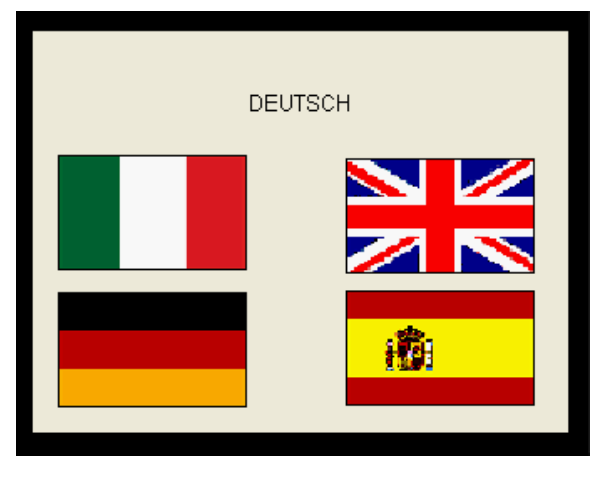

Drücken Sie auf gewünschte Fahne um die Sprache auszuwählen

## <span id="page-20-1"></span>**5.9 Detaillierter Gerätestatus-Seite**

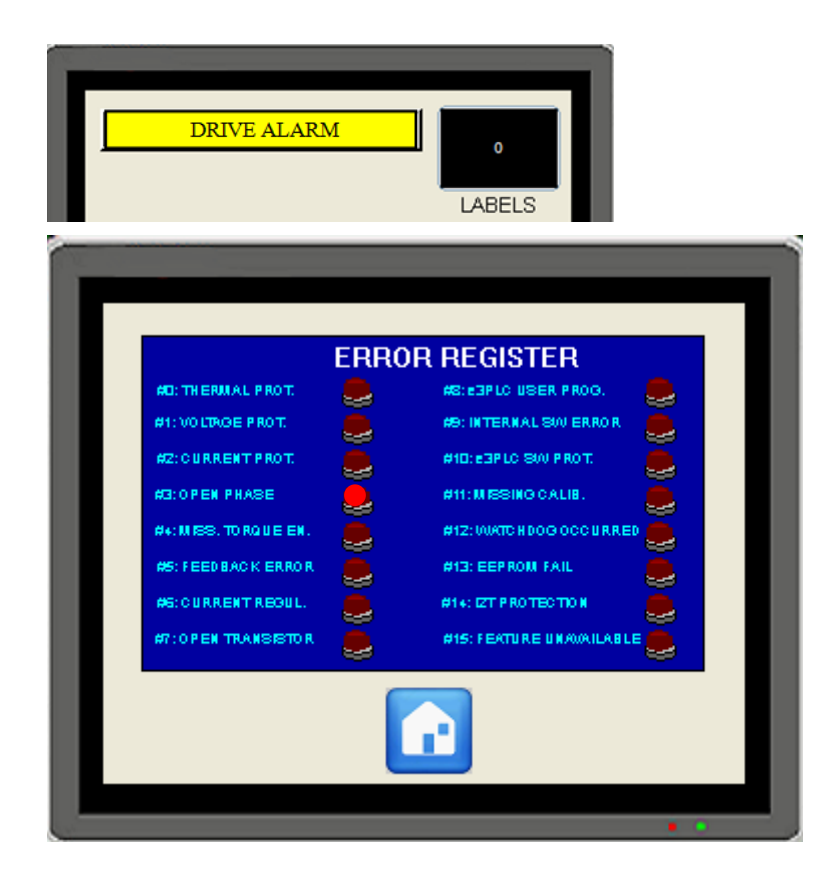

*Wenn in der Statusleiste "DRIVE ALARM" angezeigt wird, wird beim drücken derselben, die Seite "Detaillierter Controller-Status" geöffnet. Hier wird der Status des Controllers angezeigt.*

*Beispiel: Die OPEN PHASE LED Leuchtet, wenn der Schrittmotor nicht an das Labcon angeschlossen ist.*

*Sollten andere LEDs leuchten bitte Bedienungsanleitung Manual\_Titanio\_eePLC\_Studio\_EN* Kapitel *Error\_Register* Beschreibung für weitere Informationen konsultieren. *Oder den Ever Support für technische Unterstützung* 

## <span id="page-21-0"></span>**7.0 Programmier-Tool**

Das Labcon-00 wird bereits programmiert und Einsatzbereit ausgeliefert. Der Kunde kann jedoch unter Verwendung von E3PLC Editor die Funktionalität, selbst anpassen.

Zum programmieren des Labcon-00, wird folgendes Benötigt:

- E3PLC tools
- Das Service Schnittstellen-Kit

## <span id="page-21-1"></span>**7.1 Service Schnittstellen-Kit**

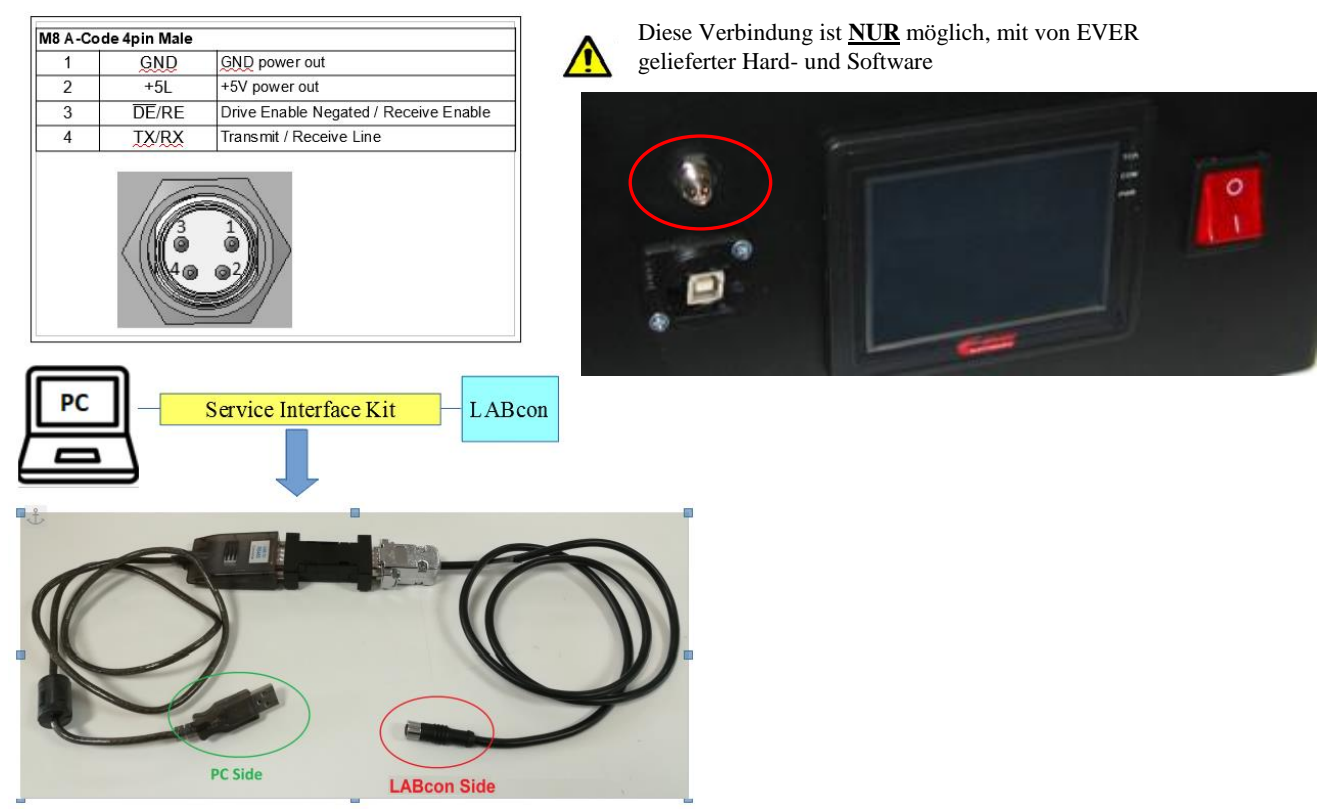

## *Programmier-Kit*:

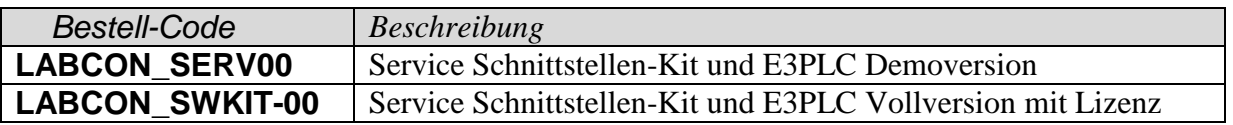